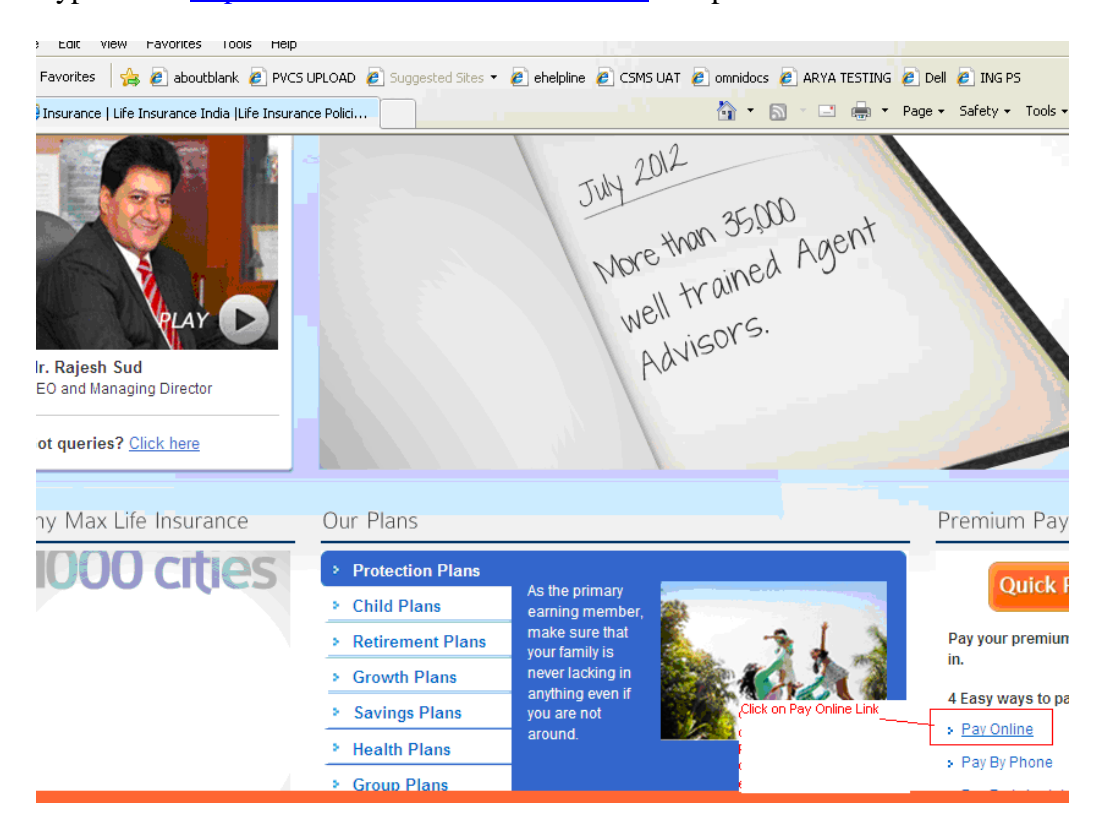

## Type URL:<https://www.maxlifeinsurance.com/> and press enter button.

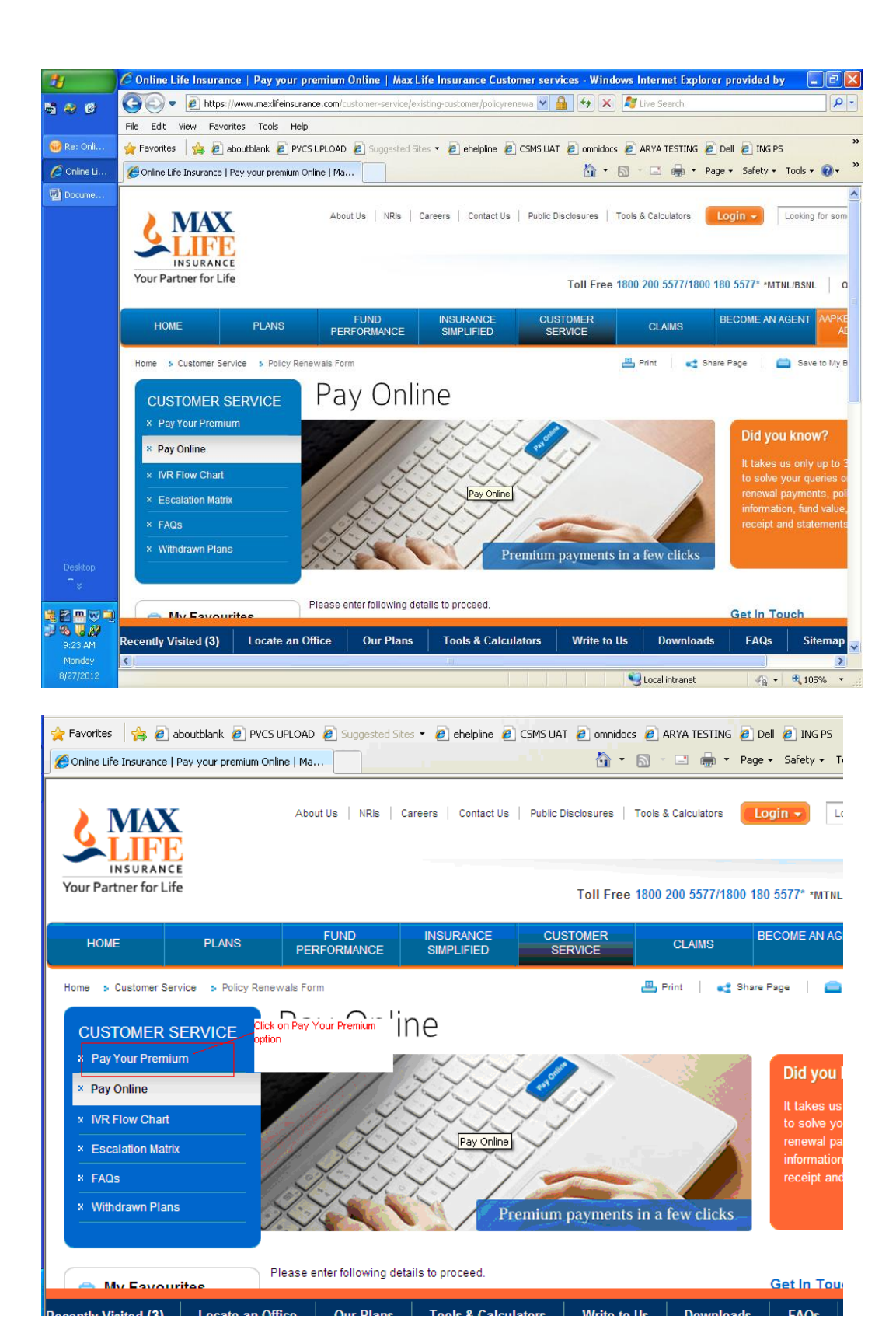

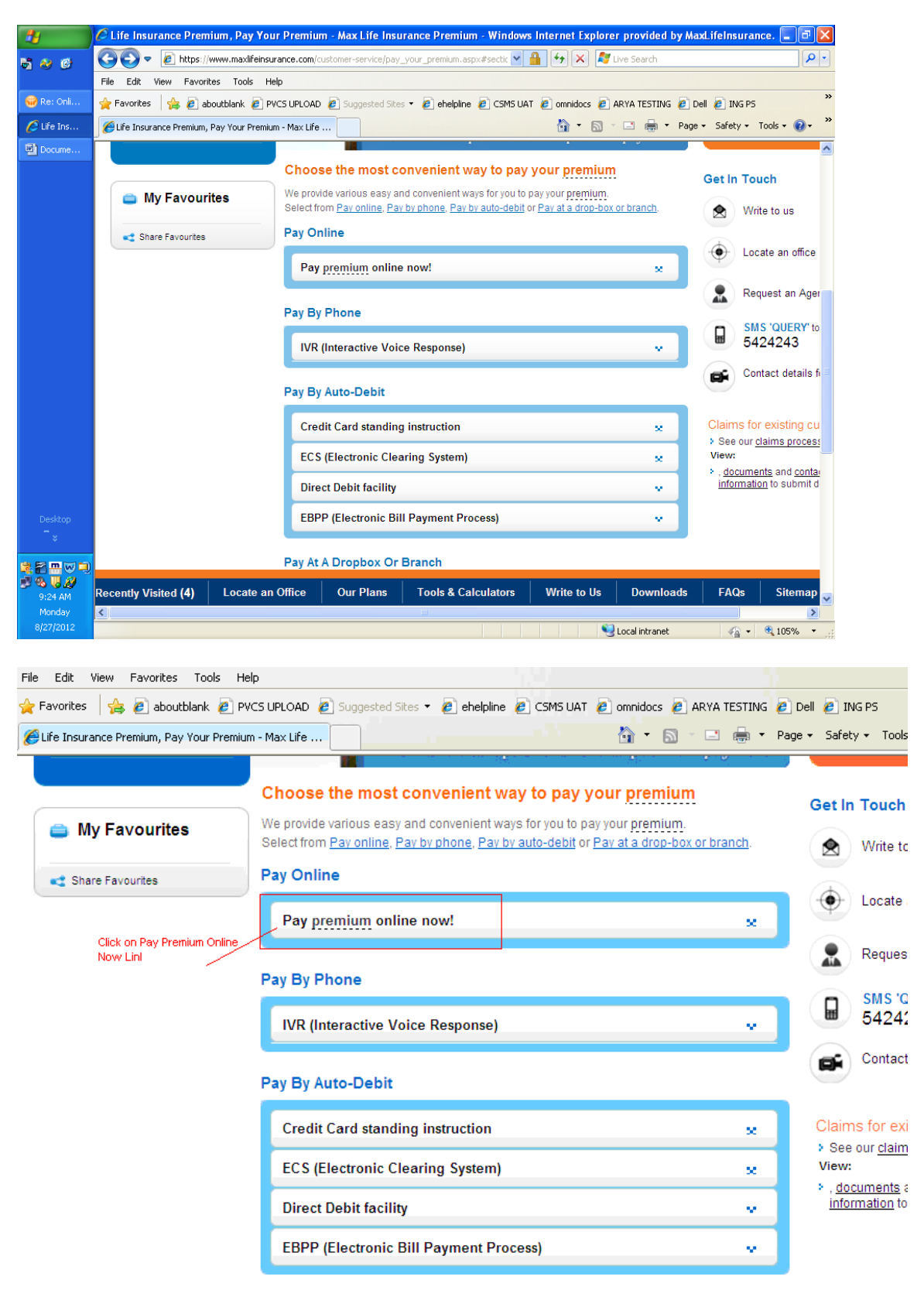

Pay At A Dropbox Or Branch

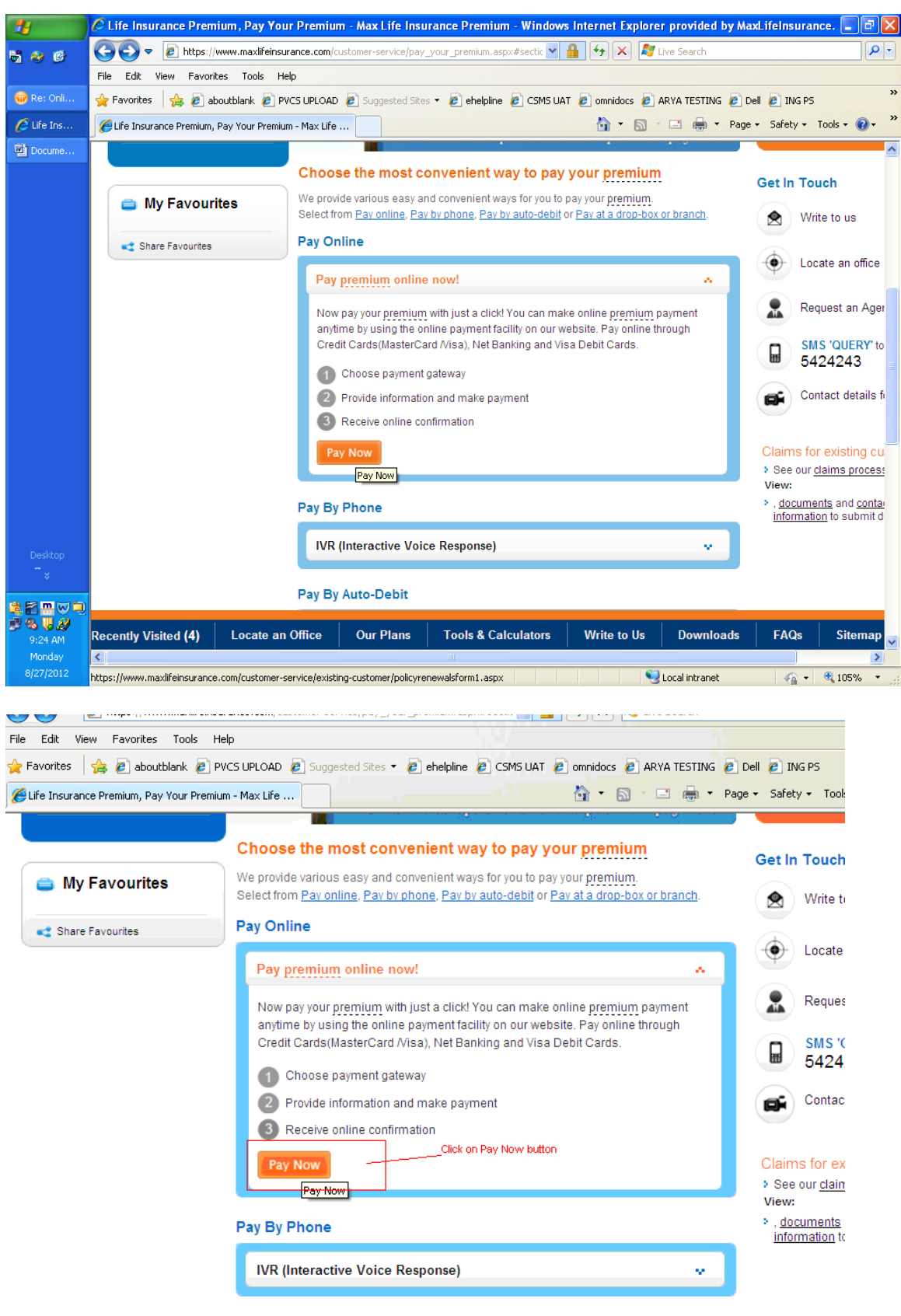

Pay By Auto-Debit

Then fill all the required information in the next page and proceed for to make payment online.

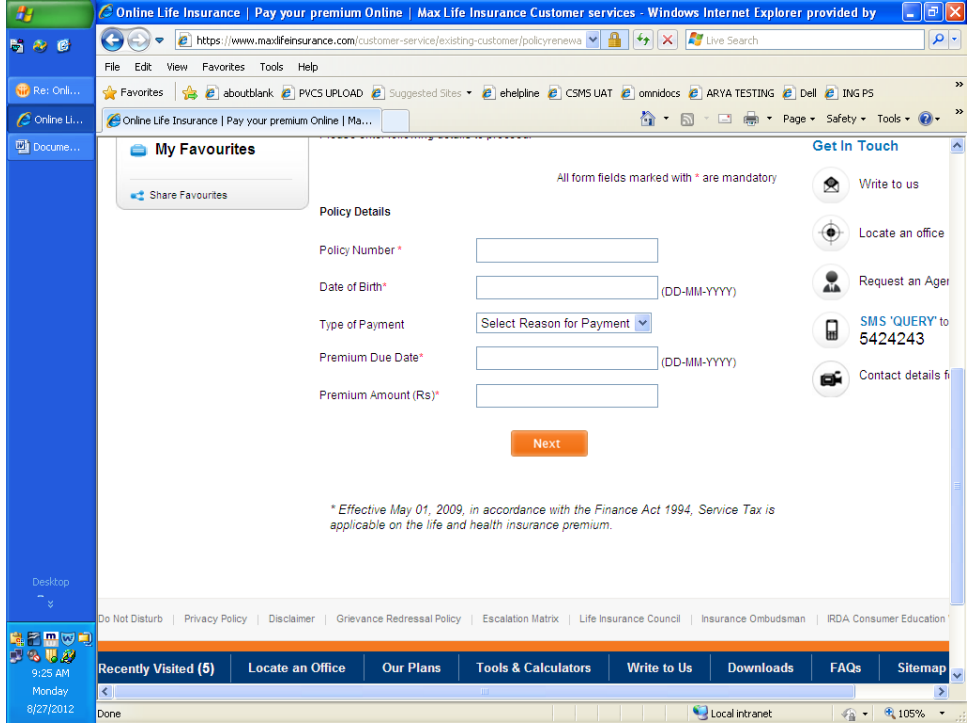